Рассмотрены цикловой комиссией

Председатель Дата «08» июня 2016 г. Утверждаю Зам. директора по УР Е.А. Коробкова Дата «10» июня 2016 г.

## **Перечень теоретических и практических заданий к экзамену по ОП.01 Операционные системы (2 курс, 4 семестр 2017-2018 уч. г.)**

**Форма контроля:** Практическая работа (Опрос) **Описательная часть:** Защита

**Перечень теоретических заданий: Задание №1**

1.Операционная система - это:

- 1. прикладная программа
- 2. системная программа
- 3. система программирования
- 4. текстовый редактор

#### 2.Драйвер - это:

- 1. устройство компьютера
- 2. программа для работы с устройствами компьютера
- 3. прикладная программа
- 4. язык программирования

3.Программа, работающая под управлением Windows, называется:

- 1. приложение
- 2. документ
- 3. среда
- 4. как-то иначе

4.Операционную систему с диска загружает в ОЗУ:

1. BIOS

2. драйвер

- 3. загрузчик операционной системы
- 4. сервисная программа
- 5.Свойствами рабочего стола является:
	- 1. оформление Рабочего стола
	- 2. ярлыки, папки, файлы, расположенные на Рабочем столе
	- 3. дата изготовления Рабочего стола
	- 4. имя пользователя, работающего с Рабочим столом

#### 6.Активизировать или выделить файл или папку можно:

- 1. двойным щелчком мыши
- 2. щелчком
- 3. протаскиванием
- 4. указыванием

#### 7.На панели задач находятся:

- 1. кнопки свернутых программ
- 2. только ярлыки
- 3. кнопка Пуск
- 4. кнопка Пуск и значки свернутых и работающих программ

#### 8.Главное меню открывается:

- 1. щелчком по значку Мой компьютер
- 2. кнопкой Пуск
- 3. контекстным меню
- 4. щелчком на Панели задач

9.Окно - это:

- 1. рабочая область экрана
- 2. основное средство общения с Windows
- 3. приложение Windows
- 4. событие Windows

10.Где расположена строка меню окна:

- 1. сверху
- 2. снизу
- 3. слева
- 4. справа

11.В окне приложения находится:

- 1. содержимое папки
- 2. работающая программа
- 3. файловая структура
- 4. содержимое файла

12.Для изменения размеров окна равномерно по ширине и высоте необходимо:

- 1. потянуть за горизонтальную рамку
- 2. потянуть за вертикальную рамку
- 3. потянуть за угол
- 4. потянуть за заголовок

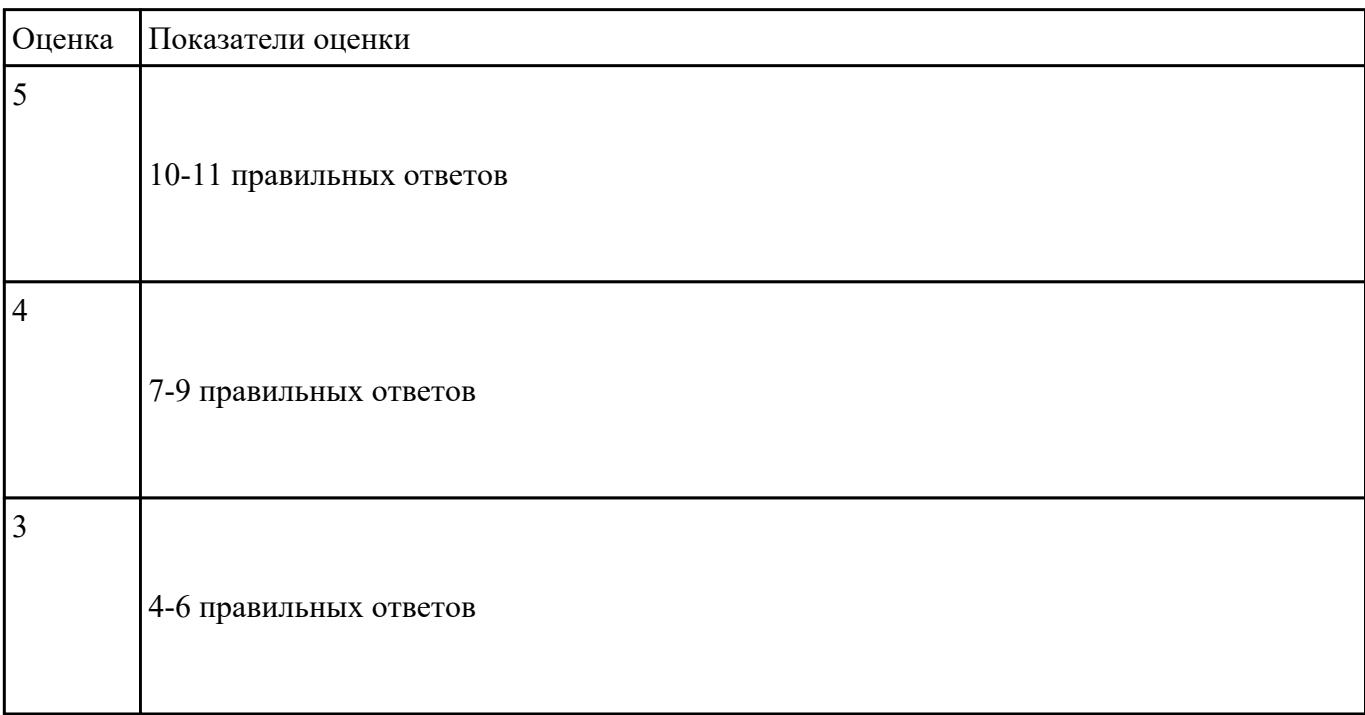

Дать определение следущим терминам:

- 1. Модульная архитектура ОС;
- 2. Виртуализация памяти.
- 3. Диспетчеризация процессов;
- 4. Планирование процессов;
- 5. Контекст процесса;
- 6. Дескриптор процесса;
- 7. Монолитные ОС;
- 8. Микроядерные ОС;
- 9. Функции ядра;
- 10. Ядро ОС;

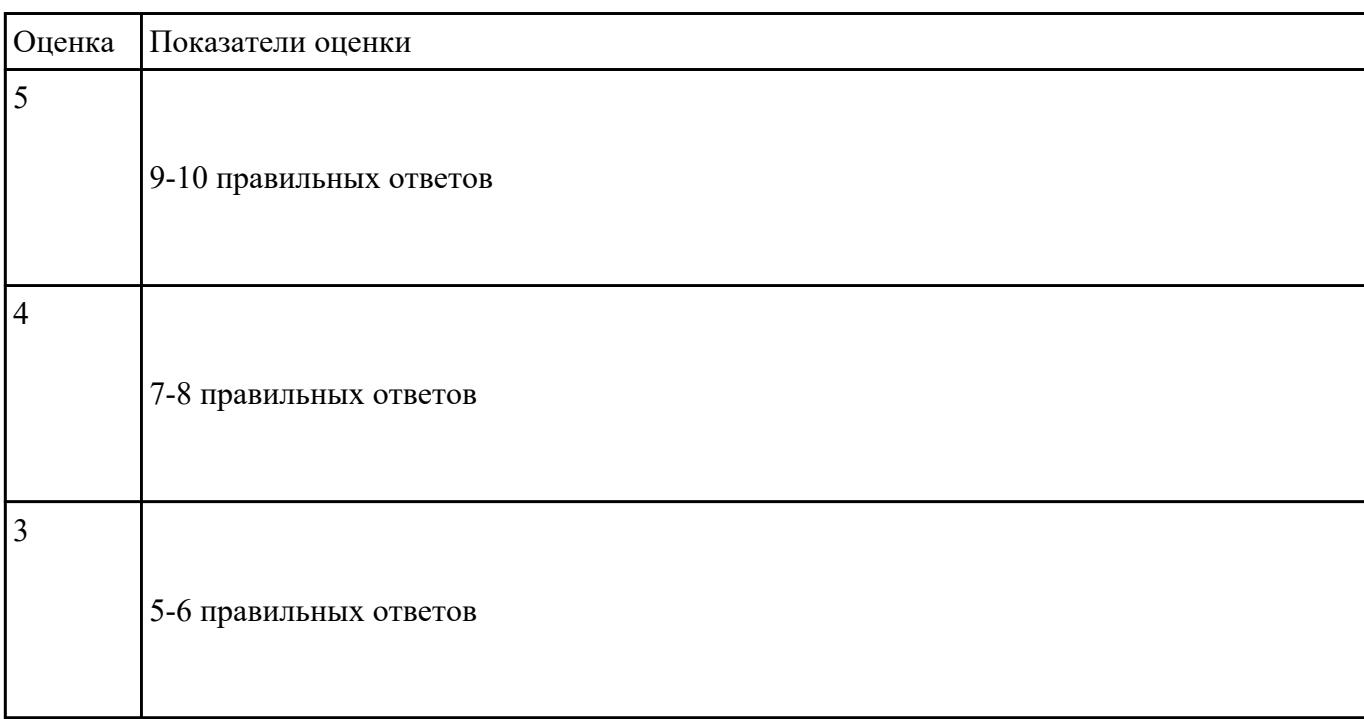

#### **Задание №3**

**1. Изменение разрешения доступа удаленного помощника. (Изменение прав доступа удаленного помощника)**

**2. Изменение размера файла подкачки.**

**3. Добавление переменной среды. (Добавление системной переменной среды. Проверка новой переменной)**

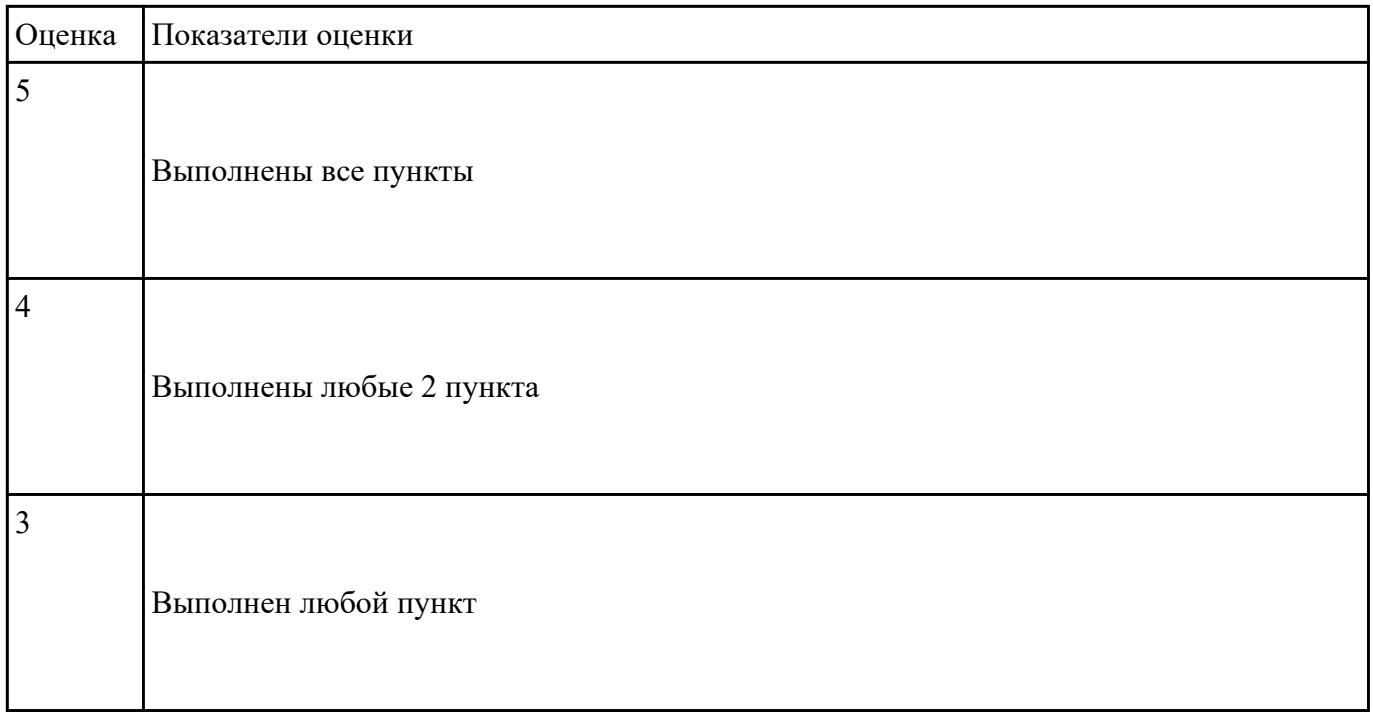

**Установите соответствие между командой и ее описанием: к каждой позиции первого столбца подберите соответствующую позицию из второго столбца, обозначенную цифрой.**

## **КОМАНДА**

А adduser

Б passwd

В usermod

Г date

## **ОПИСАНИЕ**

1 показывает нынешние дату и время, по системным часам ядра

2 изменение пароля пользователя

3 создание нового пользователя

4 изменение параметров пользователя

#### **Установите последовательность действий, производимых ядром при инициализации:**

- 1. загрузка и инициализация диспетчера ввода-вывода;
- 2. загрузка системных сервисов, которые реализуют взаимодействие с пользователем.
- 3. установка системы безопасности
- 4. инициализация диспетчера памяти;
- 5. настройка драйвера файловой системы;
- 6. инициализация диспетчера объектов;

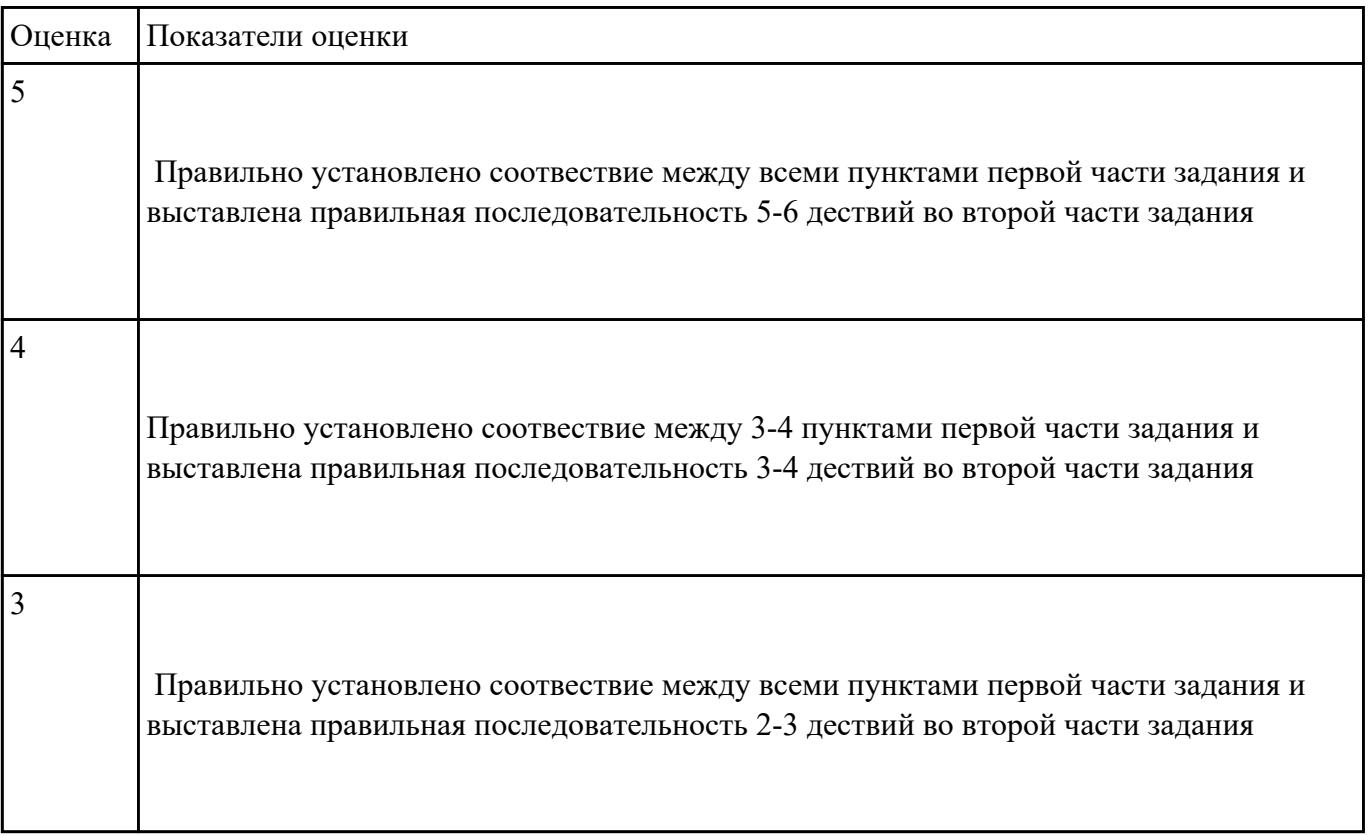

#### **Задание №5**

1 задание. Изменение разрешения доступа удаленного помощника. Изменение прав доступа удаленного помощника

2 задание. Изменение размера файла подкачки

3 задание. Добавление переменной среды. Добавление системной переменной среды. Проверка новой переменной

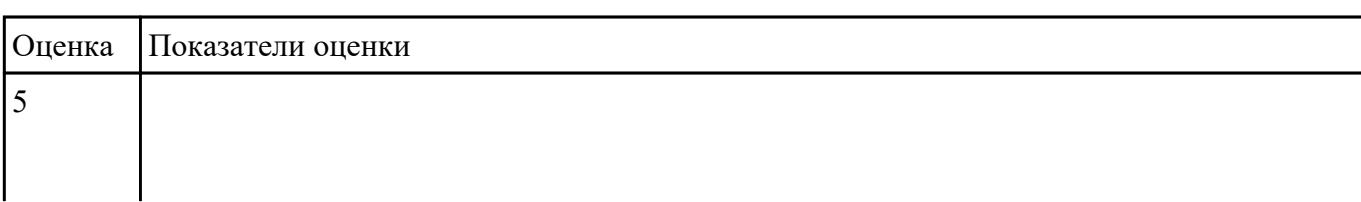

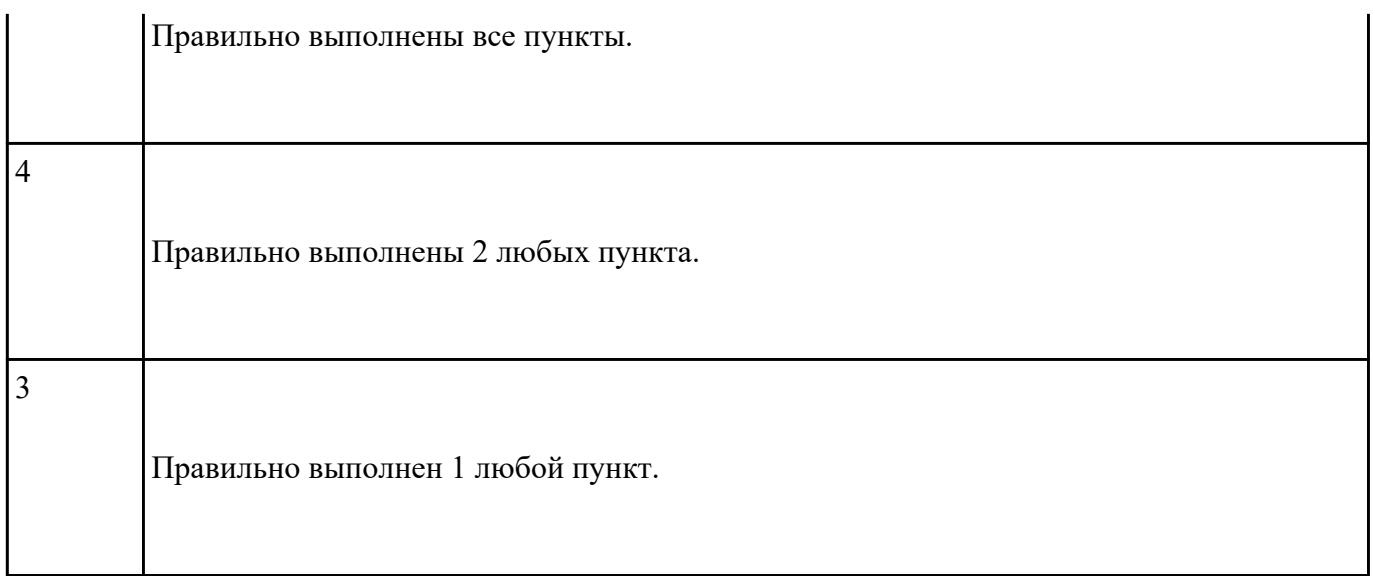

## **Перечень практических заданий: Задание №1**

Произвести настройку административных и программных средств ОС и настройку защиты и безопасности ОС.

- 1. Осуществить подготовку накопителя и начальную установку и настройку (в пределах предоставленных прав пользователя) одной из версий операционных систем Windows, Linux, Unix, учебных ОС, также установку (обновление), настройку и проверку функционирования средств системного программирования и администрирования ОС.
- 2. Создать с помощью командной строки (терминала) директории,текстовые документ,удаление,чтение текстового документа,перенос строк в текстовом документе,удаление директории.
- 3. Настройте систему защиты ОС используя как стандартные элементы защиты ОС, так и дополнительного ПО.

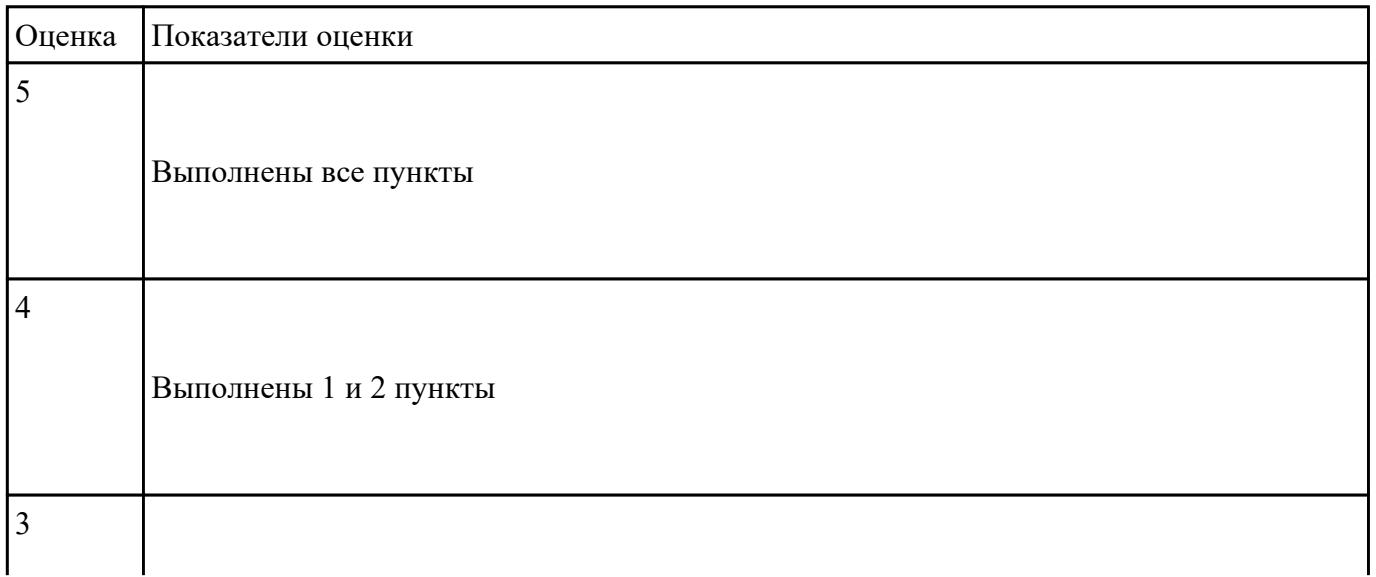

Вся работа производится в MS-DOS. Через панель Пуск меня Программы закладка Стандартные загрузить командную строку. Через командную строку зайти в каталог Temp диска С.

1) В каталоге Temp создать дерево каталогов по вариантам как показано в приложении 1 с использованием команд.

2) В каталоге А2 создать подкаталоги В4 и В5 и удалить каталог В2.

3) В каталоге Personal создать файл Name.txt, содержащий информацию о фамилии, имени и отчестве студента. Здесь же создать файл Date.txt, содержащий информацию о дате рождения студента. В этом же каталоге создать файл School.txt, содержащий информацию о школе, которую закончил студент.

4) В каталоге University создать файл Name.txt, содержащий информацию о названии Суза и специальность, на которой студент обучается. Здесь же создать файл Mark.txt с оценками за последнюю сессию.

5) В каталоге Hobby создать файл hobby.txt с информацией об увлечениях студента.

6) Скопировать файл hobby.txt в каталог А2 и переименовать его в файл Lab №варианта.txt.

7) Сделать копию файла Lab\_№варианта.txt (например, copy\_Lab\_№варианта.txt ) в этом же каталоге и удалить его.

8) Очистить экран от служебных записей.

9) Вывести на экран поочередно информацию, хранящуюся во всех файлах каталога Personal.

10)Отсортировать все файлы, хранящиеся в каталоге Personal, по имени.

11)Объединить все файлы, хранящиеся в каталоге Personal, в файл all.txt и вывести его содержимое на экран.

12)Отредактировать файл all.txt, добавив в него год вашего рождения, и вывести его содержимое на экран.

13)Скопировать файл all.txt в директорию А1.

14)Удалить все директории, в названии которых есть буква A или цифра 2.

15)Изменить строку приглашения MS-DOS в соответствии с номером варианта.

## **Приложение №1**

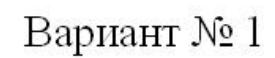

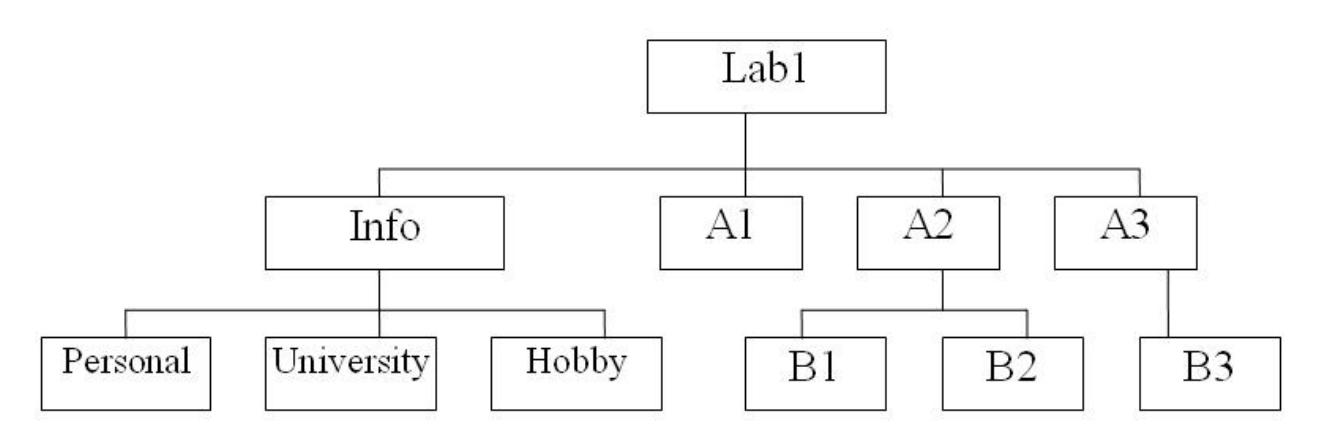

В строке приглашения MS-DOS вывести системную дату.

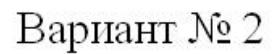

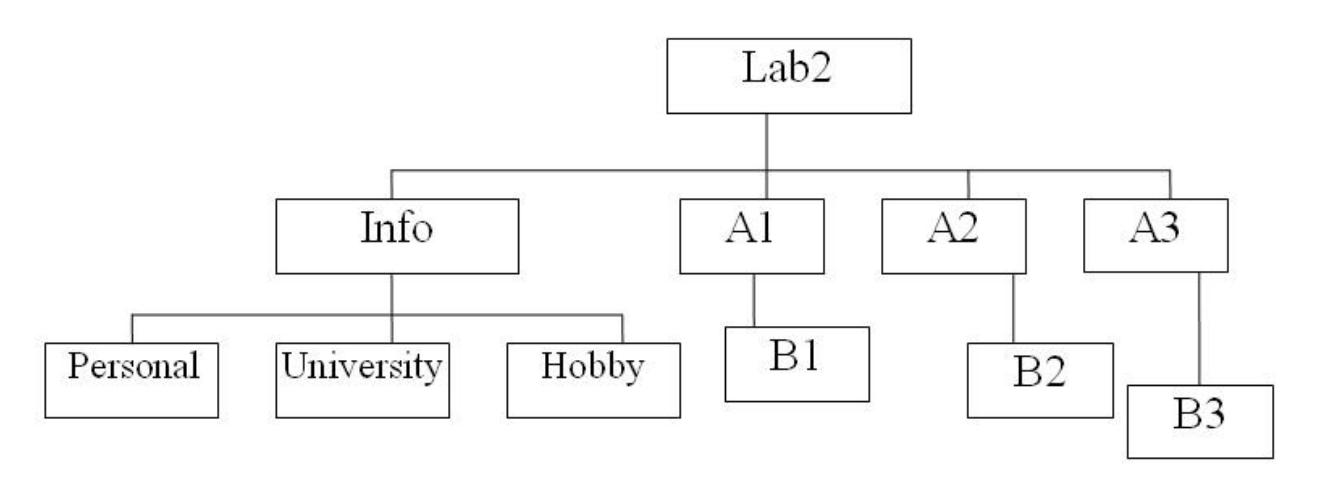

В строке приглашения MS-DOS вывести информацию о текущих дисководе и каталоге и символ "

Вариант № 3

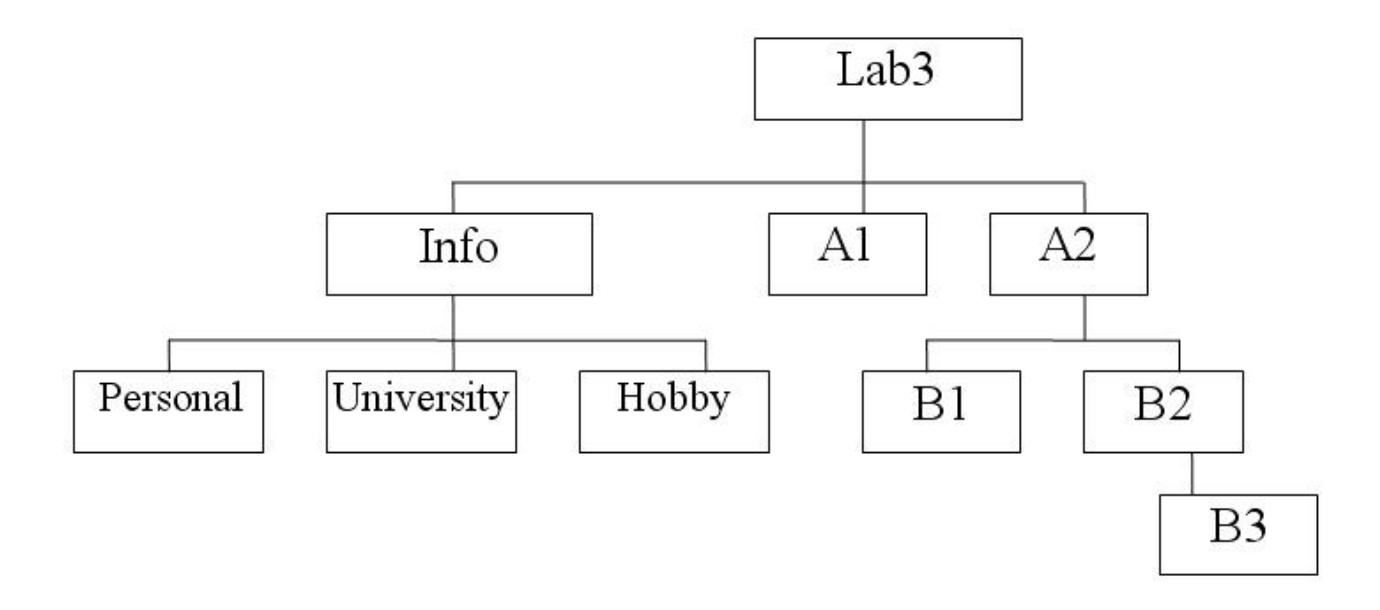

В строке приглашения MS-DOS вывести символ "|".

l.

Вариант № 4

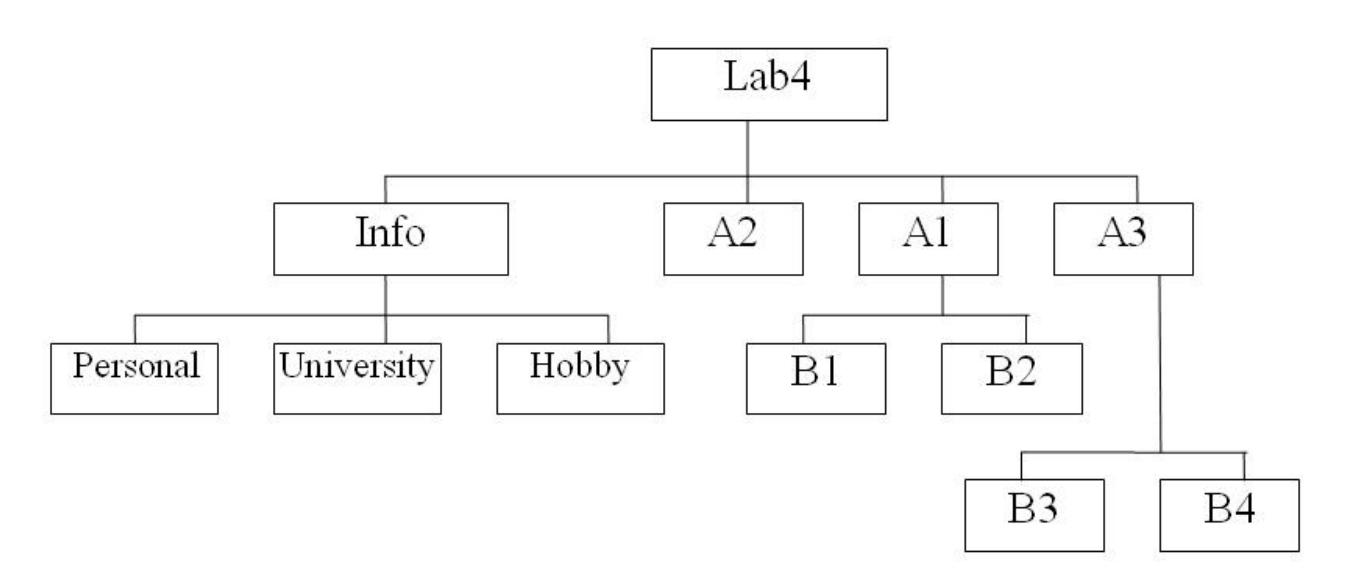

В строке приглашения MS-DOS вывести информацию о текущем дисководе и символ пробел.

Вариант № 5

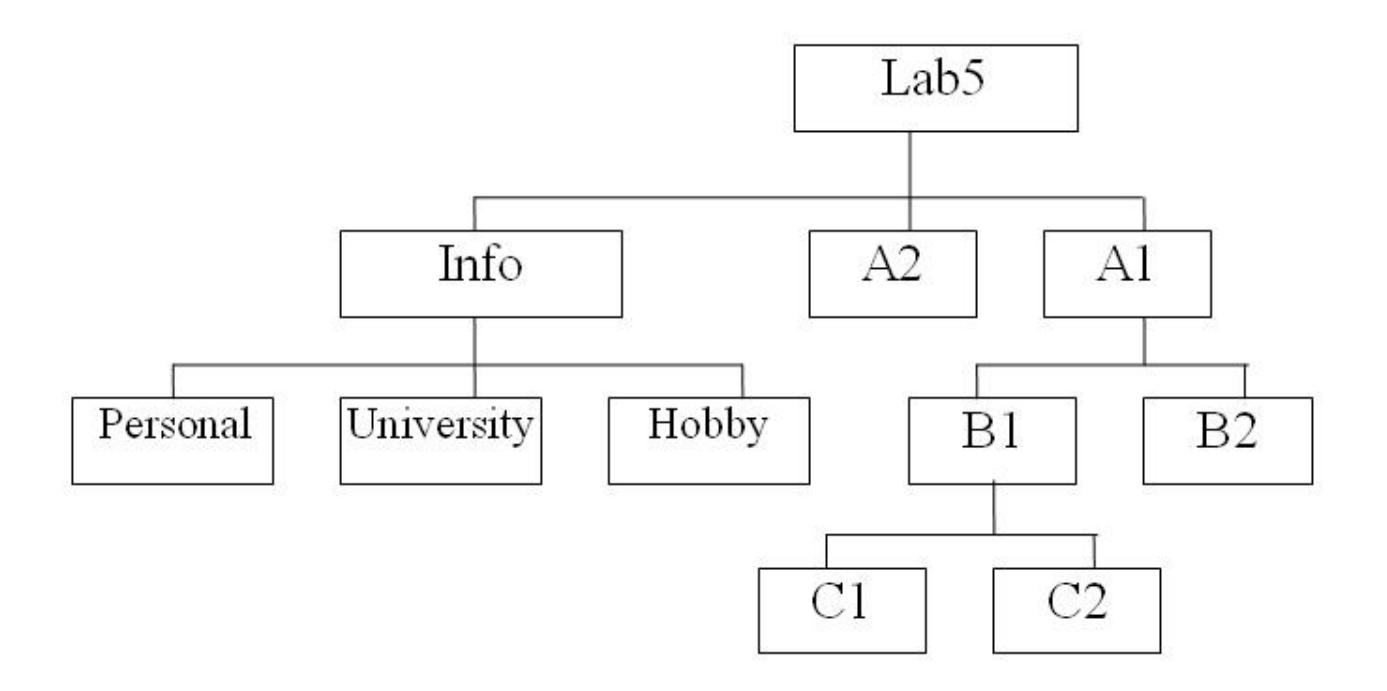

В строке приглашения MS-DOS вывести текущую версию MS-DOS.

Вариант № 6

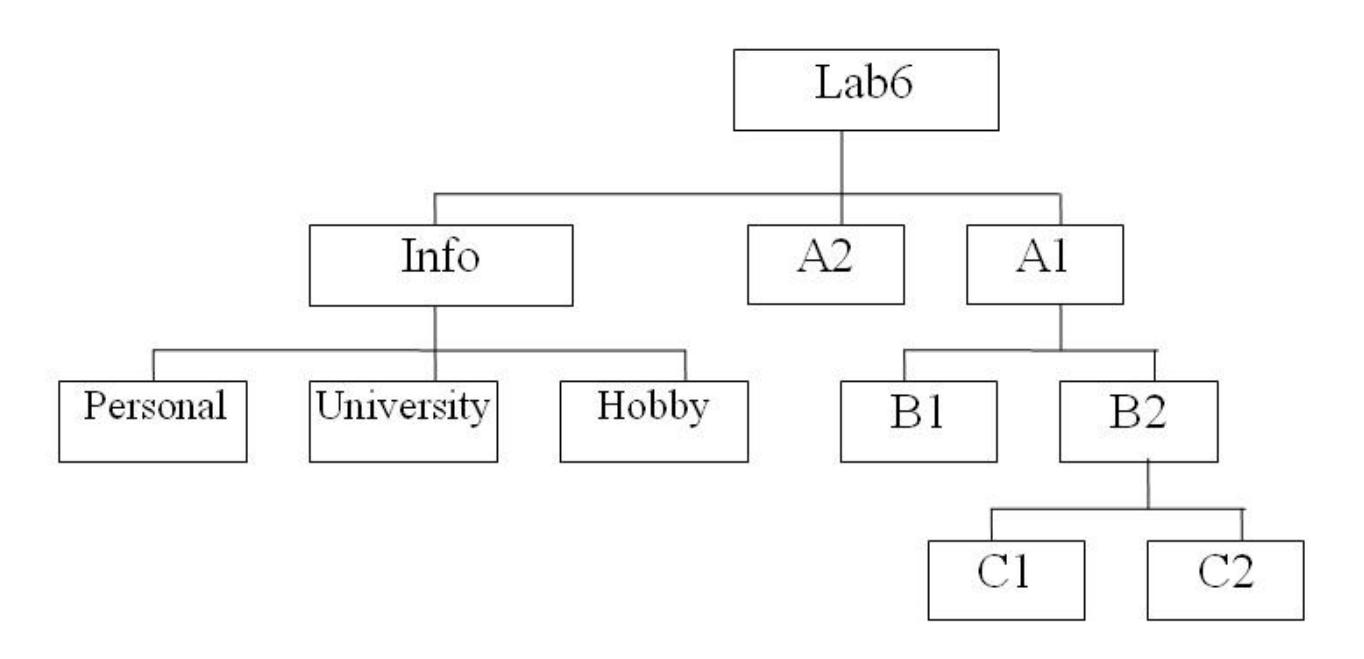

В строке приглашения MS-DOS вывести системную дату и время.

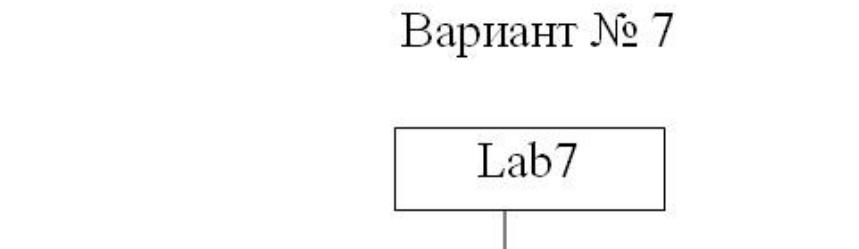

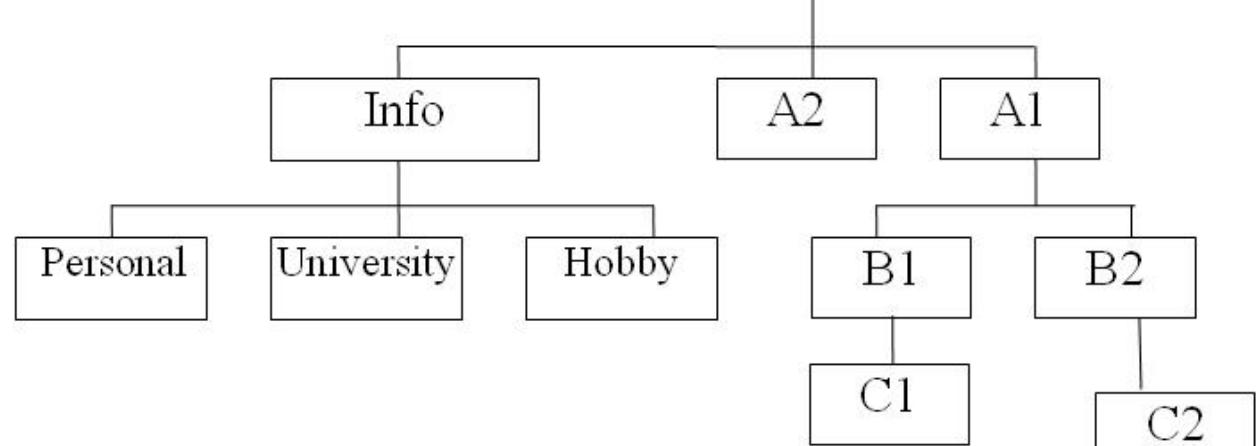

В строке приглашения MS-DOS вывести символы "".

 $\mathbf{z}_0$ 

 $\mathbf{A}$ 

Вариант № 8

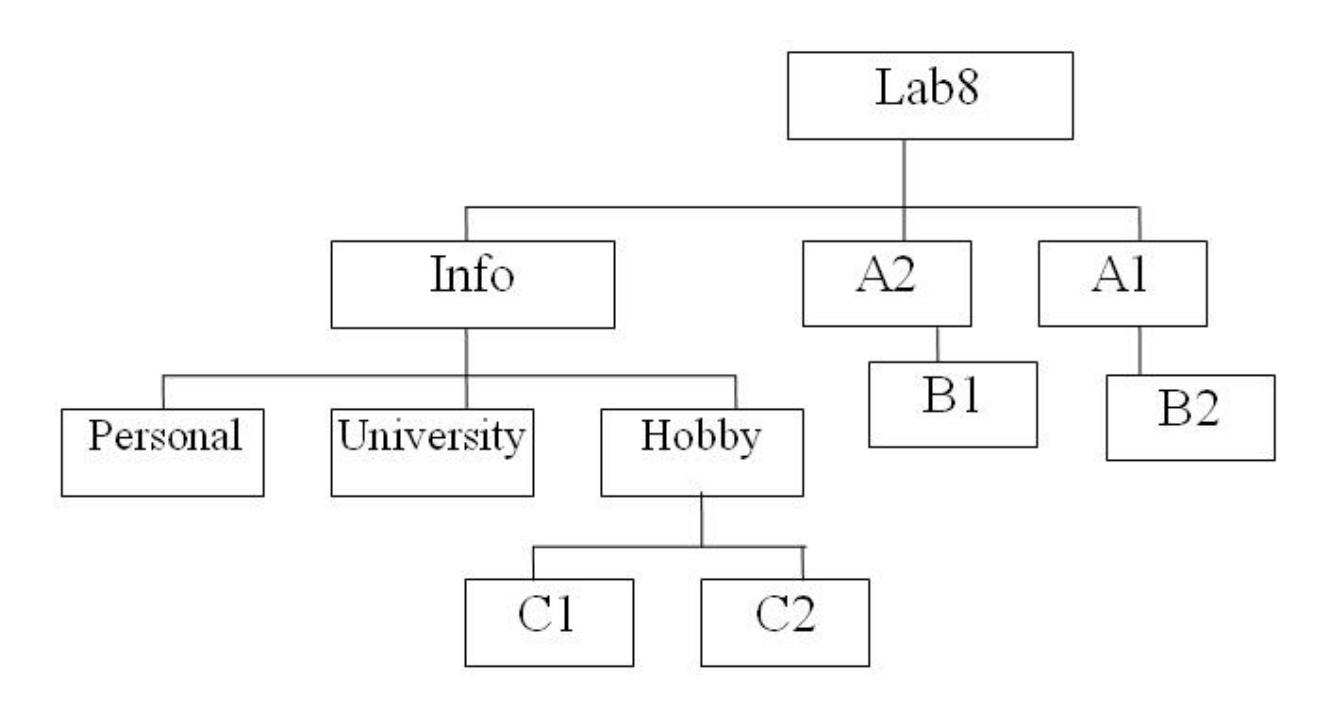

В строке приглашения MS-DOS вывести символы "|||".

# Вариант № 9

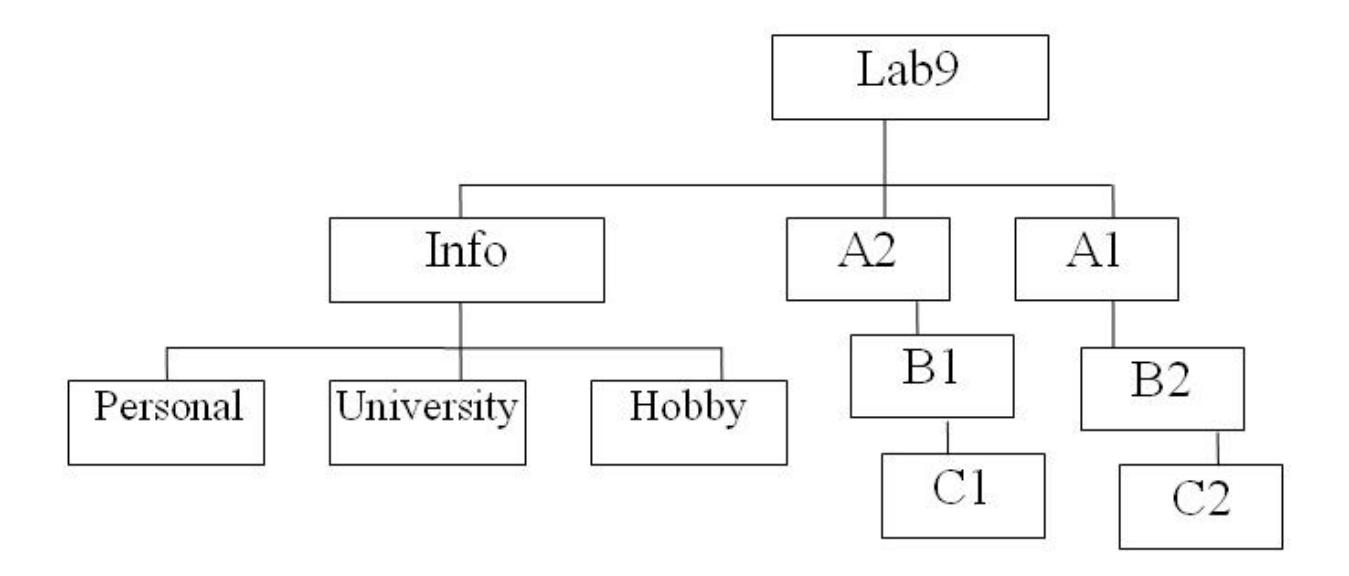

В строке приглашения MS-DOS после вывода всей информации перейти на новую строчку.

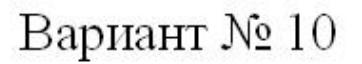

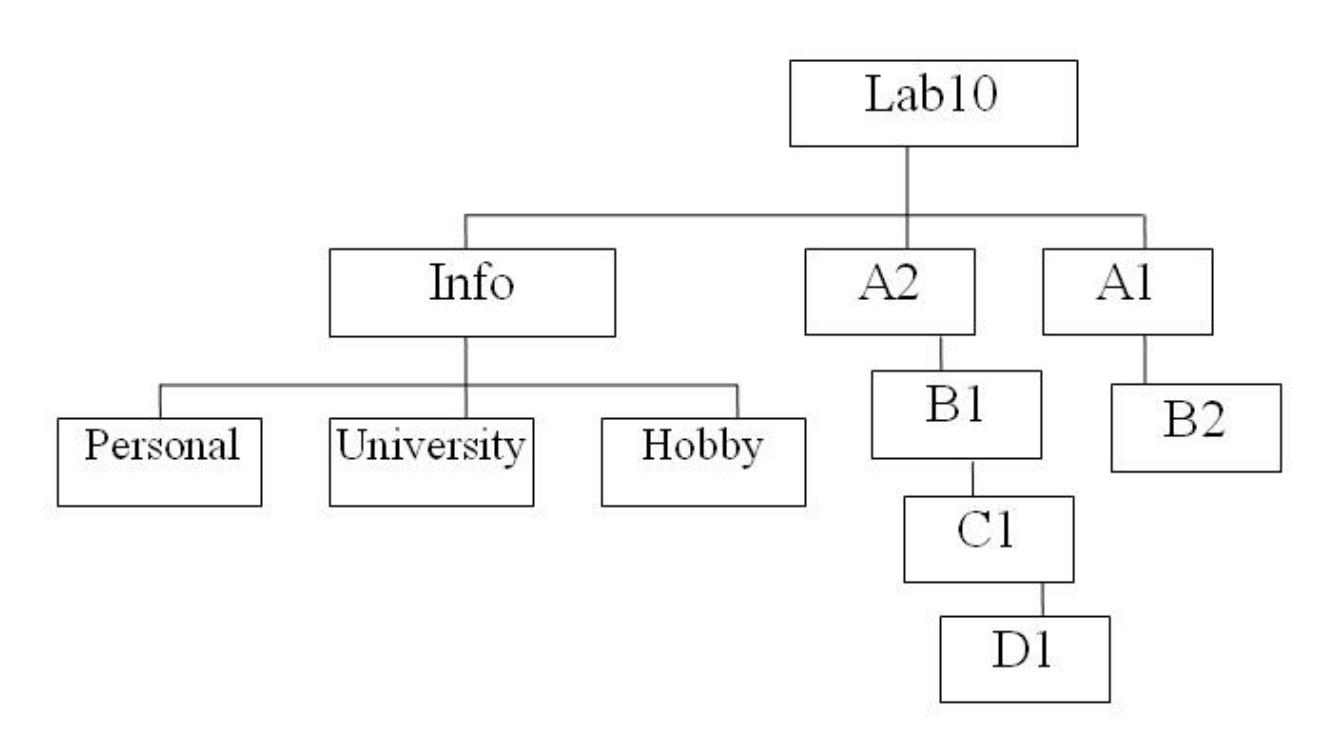

В строке приглашения MS-DOS вывести системное время, заключенное между символами "\$".

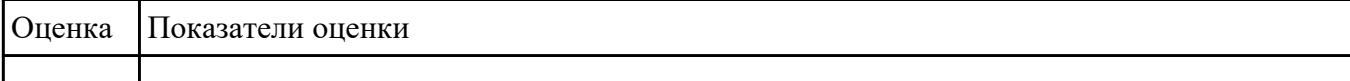

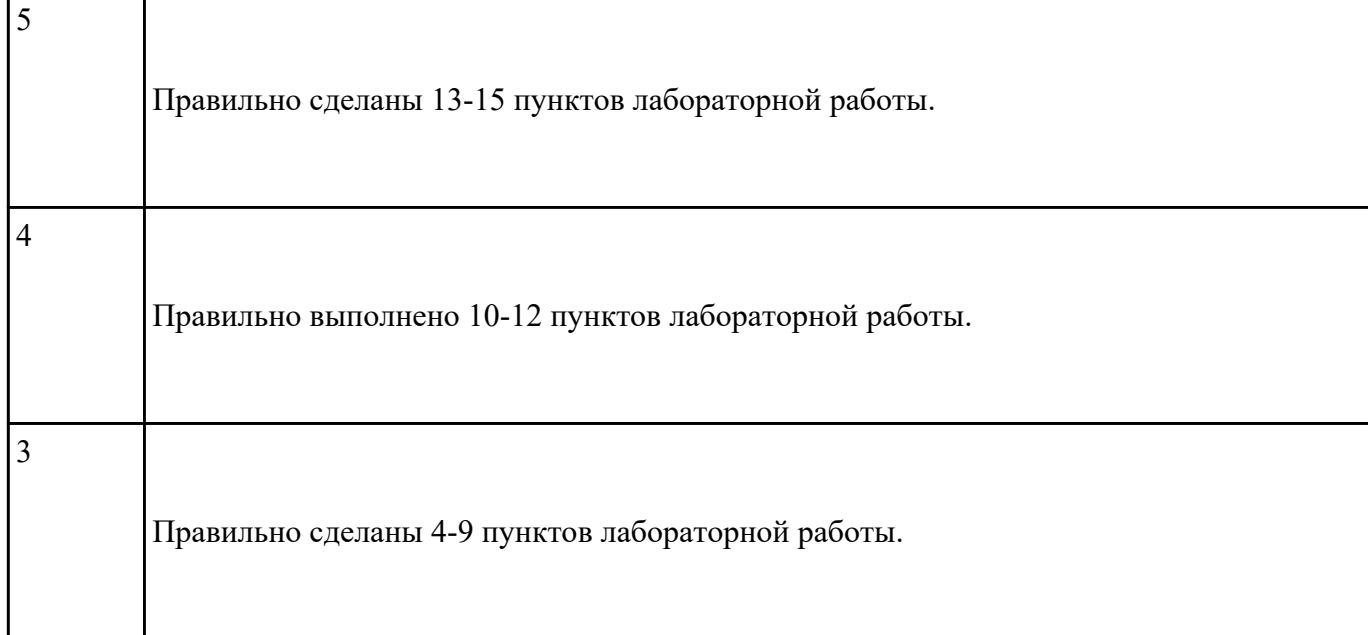

**1.** Изучите теоретический материал темы, выполните конспект в тетради.

**2.** При работе с теоретическим материалом создавайте учетные записи предложенными методами.

**3.** Самостоятельно изучите действия с учетными записями, выполняемые при помощи диалогового окна Управление учетными записями пользователей.

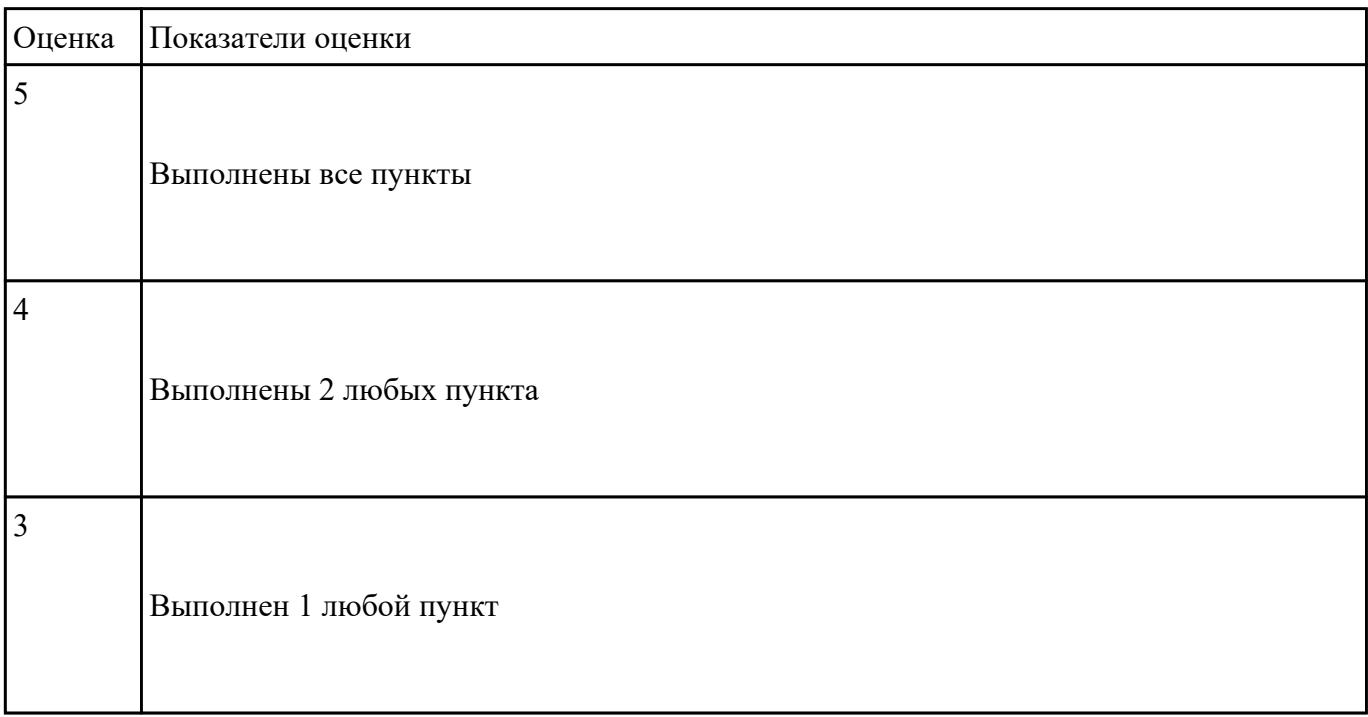

1. Изучение теоретических сведений и написание конспекта

2. Выполнение необходимых настроек согласно методическим указаниям и восстановление прежних настроек.

3. Оформление отчета с подробным описанием действий и формулирование вывода о проделанной работе.

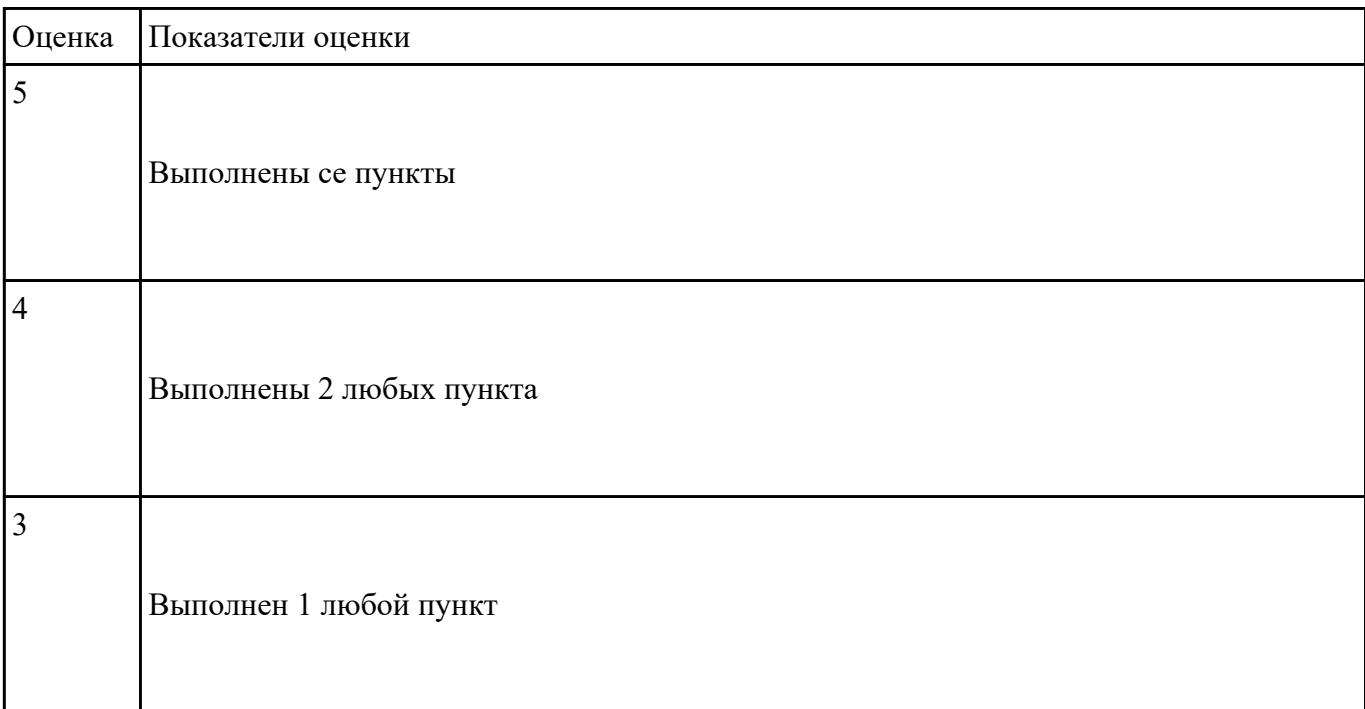

#### **Задание №5**

Написание реферата на заданные темы и подготовка презентации для защиты своего проекта.

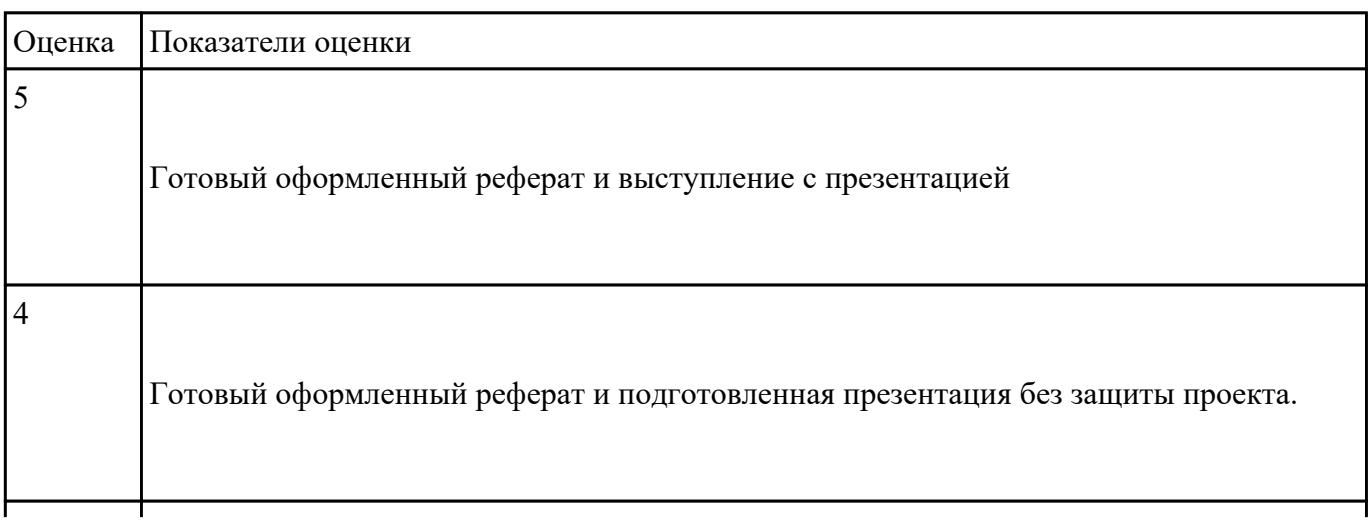

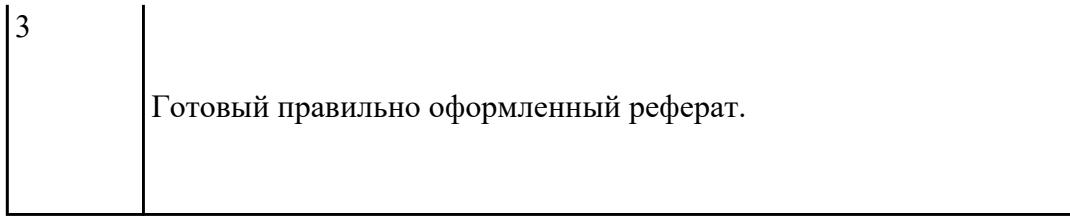